## **Zmena parametrov reportu (HI)**

**Upozornenie:** Objekt **Reporty** nie je od verzie D2000 V10.037 podporovaný a prístup k nemu v prostredí procesu D2000 HI je odstránený.

Parametre reportu sú tvorené jedným textovým reazcom, dvoma íselnými hodnotami a asovým intervalom. Interpretácia parametrov závisí výlune od implementácie výstupnej zostavy, priom môže by použitých nula až všetky parametre.

## **Definovanie parametrov reportu**

- 1. Kliknite na plochu otvoreného reportu pravým tlaidlom myši.
- 2. Otvorí sa miestna (popup) ponuka, z ktorej vyberte položku **Parametre**.
- 3. Otvorí sa dialógové okno Parametre reportu, v ktorom môžete definova jednotlivé parametre reportu.

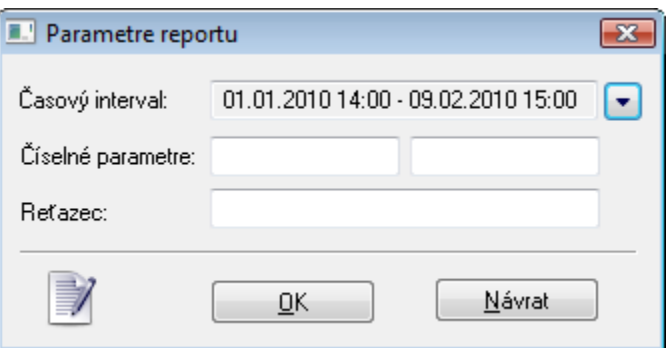

Položka asový interval zobrazuje asový interval definovaný pre daný report. Tento interval sa nastavuje v špeciálnom dialógovom okne, ktoré sa otvorí po stlaení tlaidla so šípkou napravo od položky.

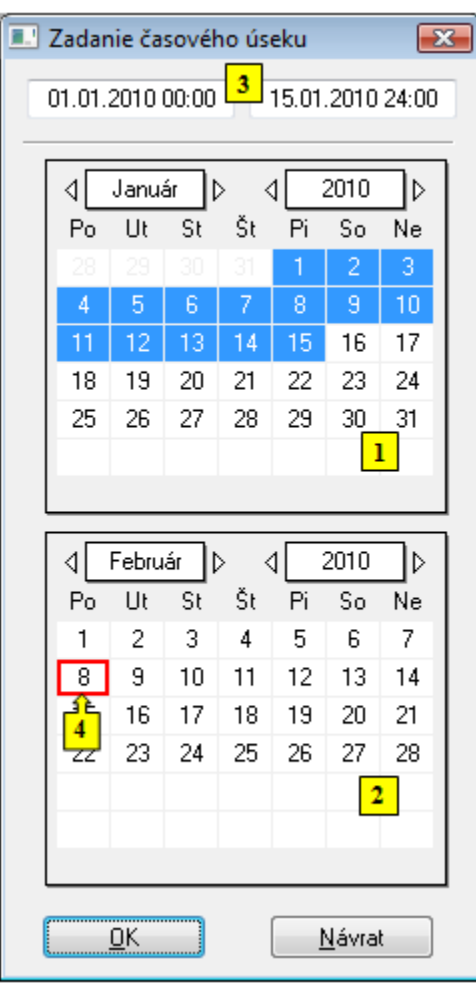

V tomto dialógovom okne definujte poiatoný a koncový as asového intervalu pre report nasledovne:

- 1. V kalendári (**1**) vyberte požadovaný mesiac a rok zaiatku asového intervalu (kliknutím na políka zobrazujúce rok a mesiac). ervené políko (**4**) oznauje aktuálny dátum.
- 2. V kalendári (**2**) vyberte požadovaný mesiac a rok konca asového intervalu.
- 3. V kalendári (**1**) kliknite na poiatok asového intervalu (de) a držte stlaené tlaidlo myši.
- 4. V kalendári (**2**) kliknite na koniec asového intervalu intervalu (de) a pustite stlaené tlaidlo myši.
- 5. asový interval je možné definova aj vo vstupných políkach (**3**) zobrazujúcich vybrané dátumy (**3**).
- 6. Na potvrdenie nastaveného intervalu stlate tlaidlo **OK**.

## **Poznámka:**

asový interval, ktorý sa definuje len v rámci jedného mesiaca, staí oznai len v jednom z kalendárov.

Efekt zmeny asového intervalu na zobrazený report závisí od jeho konfigurácie.

**Súvisiace stránky:** [Práca s otvoreným reportom](https://doc.ipesoft.com/pages/viewpage.action?pageId=17268858) [Tla reportu na tlaiarni](https://doc.ipesoft.com/pages/viewpage.action?pageId=17268899)